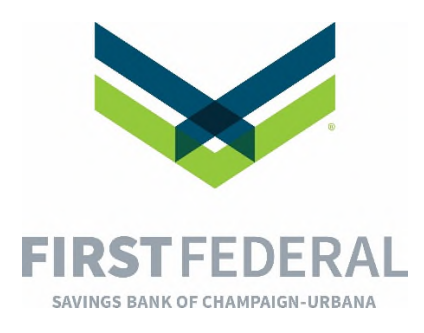

## Enrolling for Bill Pay

- 1. Sign on to your desktop/laptop to your online banking
- 2. Click Pay Bills tab
- 3. To set up your online bill payees, click either "Add My Bills Now" or "Add a Company or Person"
- 4. Once set up, you can begin entering the amount and date you would like the bill paid.